# e-Builder Submittals

Slides 2 – 3: Diagrams Slides 4 – 13: Setup Register Slides 13 – 29: Create Package Slides 30 – 39: Send for Review & Return Slides 40 – 44: Revisions Slides 45-47: Acknowledge Return Slide 48: View Closed Submittals

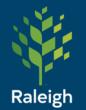

October 21, 2021

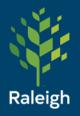

# Submittals – Forward

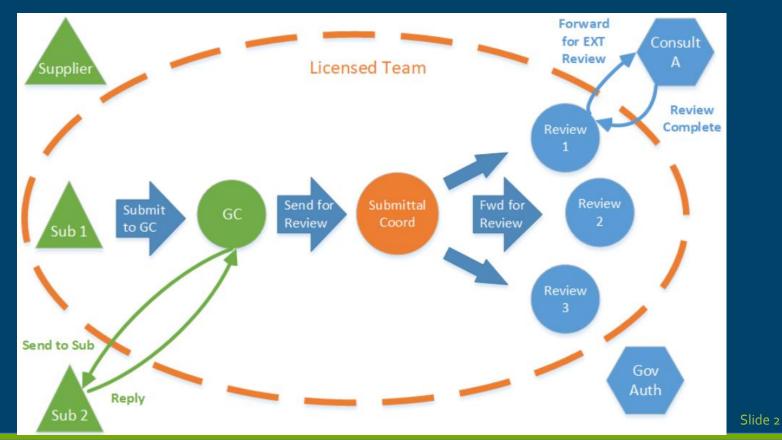

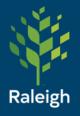

# Submittals - Return

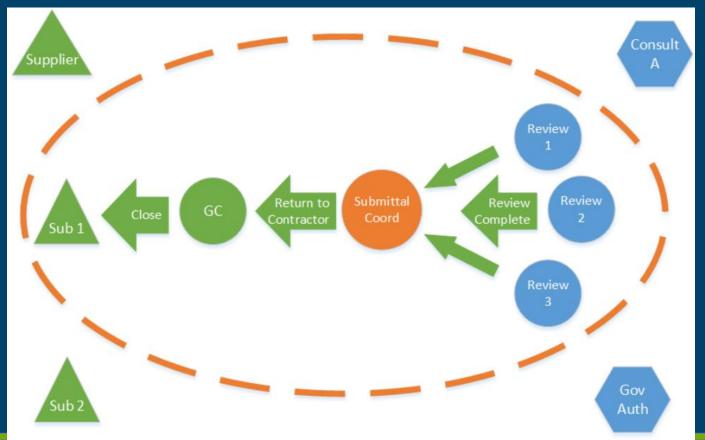

Slide 3

|                    | Project:                                              | Marsh Creek Park Operations Center      |   |                    |   |
|--------------------|-------------------------------------------------------|-----------------------------------------|---|--------------------|---|
| N                  | Complete Review Date Due Offset:                      | 14                                      |   |                    |   |
|                    | Offset Type:                                          | Calendar Days                           |   |                    |   |
|                    |                                                       | OWorking Days                           |   |                    |   |
|                    | Specify Default Folder For Attachments:               | [Select Folder]                         |   |                    |   |
| l.<br>Deloich      | * Submittal Coordinator:                              | Select From: All Roles 🗸                | ] |                    |   |
| Raleigh            |                                                       | Alex Shapiro                            |   | No items in review |   |
|                    |                                                       | e-Builder Implementation                |   | Peter Upchurch     |   |
| Submittals         |                                                       | Kelly Ham<br>Paul Stewart               |   |                    |   |
|                    |                                                       | Peter Sherman                           | > |                    |   |
| - Setup            |                                                       | Priscilla Williams                      | < |                    |   |
| Octup              |                                                       | Santhosh Mahavadi                       | _ |                    |   |
| Coordinator should |                                                       | Veronica High                           |   |                    |   |
|                    |                                                       | -                                       |   |                    | - |
| be Consultant or   | Who to Notify: 😰                                      | Roles                                   |   |                    |   |
| A/E                |                                                       | Administrative Support                  |   |                    |   |
|                    |                                                       | Assistant Engineering Services [        |   |                    |   |
|                    |                                                       | Business Manager<br>Business Supervisor | > |                    |   |
|                    |                                                       | Communications Specialist               | < |                    |   |
|                    |                                                       | Construction Project Coordinate         |   |                    |   |
|                    |                                                       | Contracts Administrator                 |   |                    |   |
|                    |                                                       | eB Super User<br>eB System Admin        |   |                    | - |
|                    | Natify Submittel Coordinator on Daview                |                                         |   |                    |   |
|                    | Notify Submittal Coordinator on Review<br>Complete: 김 |                                         |   |                    |   |

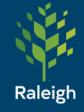

# Submittals - Setup

**Optional Settings** 

#### Submittal Package Options

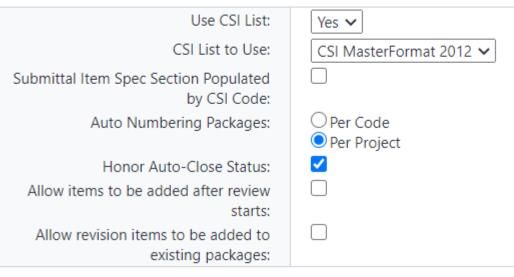

#### **Subcontractor Options**

General Contractors for Submission: GC Review Complete Due Date Offset: Offset Type: Other Select Role -Calendar Days Working Days

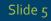

v

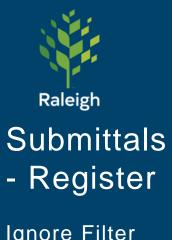

Ignore Filter Submittal Items, that's just for searching

#### Submittal Register for Marsh Creek Park Operations Center

#### Filter Submittal Items

|   | Search                        | In (                | ●AI   | I () Pe | ending my r  | eview   |            | Item Sta             |                 | ✓ Open □ Clo<br>Overdue | osed 🗹 Draft |            |
|---|-------------------------------|---------------------|-------|---------|--------------|---------|------------|----------------------|-----------------|-------------------------|--------------|------------|
|   | Ti                            | tle                 |       |         |              |         |            | Descript             | tion            |                         |              |            |
|   | Stat                          | tus                 | Plea  | se sele | ect a status |         | •          | Categ                | jory            | Please select a         | a category   | ~          |
|   | Numb                          | ber [               |       |         |              |         |            | Pric                 | ority           | Please select           | . 🗸          |            |
|   | Revisi                        | on                  |       |         |              |         |            | Spec Sec             | tion            |                         |              |            |
| Η | Submittal Packa               | ge [                |       |         | -            |         | -          | Sub Sec              | tion            |                         |              |            |
|   |                               | #                   | - Rev | /       |              |         |            |                      |                 |                         |              |            |
|   | Responsil                     |                     |       |         |              |         |            | Subm                 |                 | Please select           | . 🗸          |            |
|   | Sub/Manufactu<br>Custom Field |                     | Diss  |         |              |         | - I        | Coordina<br>Revie    |                 | [                       |              |            |
|   |                               |                     |       |         | ect a 🗸 🗸    |         | 4          | Nevie                | wei             |                         |              |            |
|   | Custom Field                  | 12                  | Plea  | se sele | ect a 🗸 🗸    |         |            |                      |                 |                         |              |            |
|   | _                             |                     |       |         |              |         |            |                      |                 |                         | Clear        | Filter     |
| _ | - [                           |                     |       |         |              |         |            |                      |                 | Send to S               | ub Add       | to Package |
| G | roup By None                  |                     | ~     | Page    | 1 ∨ of 1     | Show 10 | 10 🗸 per p | age                  |                 | Add Item                | Delete       | Import     |
|   | har Datalla                   | T:41-               | #     | Rev     | Package      | Spec    | Sub        | C-4                  | <b>C</b> 1-1-1- | Submittal               |              | Deview     |
|   | Item Details                  | litle               |       | #       | #            | Section | Section    | Category             | Status          | Coordinator             | Held By      | Reviewers  |
| C |                               | Project<br>Schedule | 1     | 0       |              | 13100   |            | Progress<br>Schedule | NEW             |                         |              |            |

×

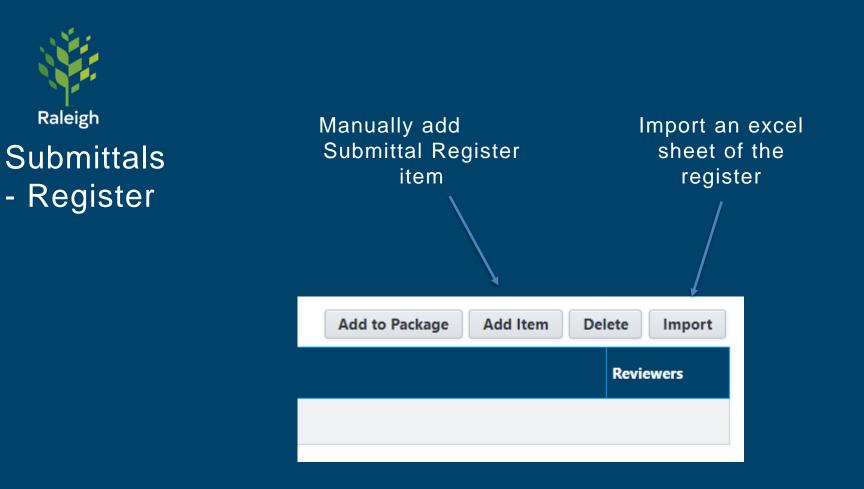

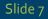

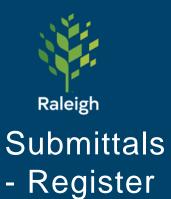

Manually add Submittal Register item – not commonly used

#### Add Submittal Item

| Details                         |                       |                | Save & Add New Save Cancel |
|---------------------------------|-----------------------|----------------|----------------------------|
| Project                         | z_2021_Test_Project_2 | Project Number | 23                         |
| * Title                         | Steel Beams           | Status         | NEW                        |
| Number                          |                       |                |                            |
| Description                     | 541                   | Item Status    |                            |
| Package                         | None 🗸                | Priority       | Normal 🗸                   |
| Spec Section                    | 5-4-1                 | Revision       |                            |
| * Category                      | Certification 🗸       | Sub Section    |                            |
| Responsible<br>Sub/Manufacturer |                       | Commitment     | Select a commitment 🗸      |

#### **Date Details**

| arget                            | Actual                                |  |
|----------------------------------|---------------------------------------|--|
| Date Due From Subcontractor      | Date Received From<br>Subcontractor 🕐 |  |
| Submit For Review Due Date       | Date Submitted For Review 🕜           |  |
| Review Complete Due Date 😨       | Date Review Completed 😨               |  |
| Consultant Respond By Date       | Consultant Review Complete<br>Date 🕐  |  |
| Return Due Date 😰                | Date Returned 😰                       |  |
| Delivery Due Date 😰              | Date Delivered 😰                      |  |
| GC Complete Review Due<br>Date ? | Date Sent to Subcontractor 🕜          |  |
|                                  | Date Sent to GC 😰                     |  |

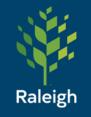

# Submittals

- Register

Import Submittal Items

Import Submittal Register for z\_2021\_Test\_Project\_2 - Select Import File Step 1 of 3

#### Choose your Import File

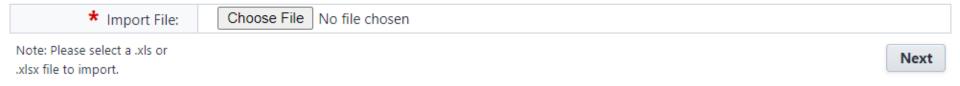

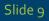

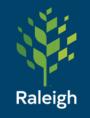

# Submittals

- Register

Import Submittal Items

### <u>Submittal Register Import</u> <- Link

Three required fields:

- 1. Submittal Title
- 2. Spec Section
- 3. Category
  - 1. MUST MATCH existing e-builder category (we can add to these)
- 4. Package Name is recommended, but the GC can assign them to packages later

| Submittal Title         | Spec Section                                                           | Sub Section | Category                         |
|-------------------------|------------------------------------------------------------------------|-------------|----------------------------------|
|                         | specisection                                                           |             |                                  |
| Submittal/Product Title | 01 56 39 - TEMPORARY TREE AND PLANT PROTECTION                         | 001         | Material Data/Product Literature |
| Sample Title            | 01 56 39 - TEMPORARY TREE AND PLANT PROTECTION - ORGANIC MULCH SAMPLE  | 002         | Sample                           |
| Submittal/Product Title | 01 56 39 - TEMPORARY TREE AND PLANT PROTECTION - TREE PRUNING SCHEDULE | 003         | Progress Schedule                |
| Shop Drawing Title      | 03 10 00 - FORMWORK - INSTALLATION INSTRUCTIONS                        | 001         | Shop Drawing                     |
|                         |                                                                        |             | Slide 10                         |

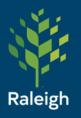

#### Import Submittal Register for z\_2021\_Test\_Project\_2 - Field Mappings

Step 2 of 3

| ★ Title:                                        | Submittal Title               | ~     | * Category:                  | Category                 |
|-------------------------------------------------|-------------------------------|-------|------------------------------|--------------------------|
| Description:                                    | Description                   | ~     | Priority:                    | Priority                 |
| Package Number:                                 |                               | ~     | Package Name:                | Package Name             |
| Spec Section:                                   | Spec Section                  | ~     | Sub Section:                 | Sub Section              |
| Responsible<br>Manufacturer/Sub-<br>Contractor: | Responsible Manufacturer/Sub- | -Cc 🗸 | Commitment:                  |                          |
| Date Due From Sub:                              | Date Due From Sub             | ~     | Date Received From<br>Sub:   | Date Received From Sub   |
| Date Due Submit For<br>Review:                  | Date Due Submit For Review    | ~     | Date Due Review<br>Complete: | Date Due Review Complete |
| Date Due Return:                                | Date Due Return               | ~     | Date Returned:               | Date Returned            |
| Date Due Delivery:                              | Date Due Delivery             | ~     | Date Delivered:              | Date Delivered           |
| Date Submitted For<br>Review:                   |                               | ~     | Date Review<br>Completed:    |                          |
| Consultant Review<br>Complete Date:             |                               | ~     |                              |                          |

There are no submittal item custom fields.

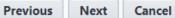

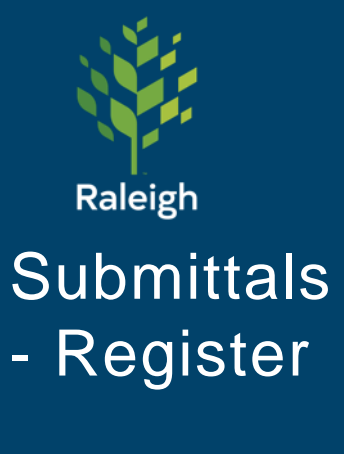

Import Submittal Items – Step 3

#### Import Submittal Register for z\_2021\_Test\_Project\_2 - Review

Step 3 of 3

Slide 12

| mport File Sur    | nmary               |                                                        |                              | Previous Import Cane      |
|-------------------|---------------------|--------------------------------------------------------|------------------------------|---------------------------|
| File I            | Name:               | Copy of Submittal Register<br>Template_Brentwood.xlsx  | Rows In File:                | 194                       |
| Rows To Be Imp    | orted:              | 194                                                    | Rows With Exceptions:        | 0                         |
| Preview (Row 39)  | Exceptio            | ns (0)                                                 |                              |                           |
| Submittal Ite     | m Built-            | In Fields                                              |                              |                           |
|                   | Title:              | Warranty Title                                         | Category:                    | Warranties and Guarantees |
| Desc              | ription:            | Warranty Start & End Date<br>(MM/DD/YYYY - MM/DD/YYYY) | Priority:                    | Normal                    |
| Package N         | lumber:             |                                                        | Package Name:                |                           |
| Spec S            | Section:            | 07 61 10 - SHEET METAL ROOFING -<br>WARRANTIES         | Sub Section:                 | 005                       |
| Resp<br>Sub/Manuf | onsible<br>acturer: |                                                        | Commitment:                  |                           |
| Date Due Fro      | om Sub:             |                                                        | Date Received From<br>Sub:   |                           |
| Date Due Sub      | omit For<br>Review: |                                                        | Date Due Review<br>Complete: |                           |
| Date Due          | Return:             |                                                        | Date Returned:               |                           |
| Date Due D        | elivery:            |                                                        | Date Delivered:              |                           |
| Date Submit       | tted For<br>Review: |                                                        | Date Review<br>Completed:    |                           |

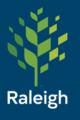

### Submittals - After Import

Brown italic text means it's a Draft and not in a Package. At this point, the contractor or consultant/A/E will take over for placing items in packages and sending for reviews.

Slide 13

|     |              |                            |              |      |              |                                                                            |                | Send to Sub                            | Add to | Package                  | Add Item | Delete     |
|-----|--------------|----------------------------|--------------|------|--------------|----------------------------------------------------------------------------|----------------|----------------------------------------|--------|--------------------------|----------|------------|
| Gro | up By None   | ✓ Page                     | e 1 <b>\</b> | ✓ of | 2 Show 1     | 00 🗸 per page                                                              |                |                                        |        | Impo                     | ort Sul  | omit to GC |
|     | Item Details | Title                      | #<br>^       |      | Package<br># | Spec Section                                                               | Sub<br>Section | Category                               | Status | Submittal<br>Coordinator | Held By  | Reviewers  |
|     | ₀₽쿄≣         | Submittal/Product<br>Title | 1            | 0    |              | 01 56 39 -<br>TEMPORARY TREE<br>AND PLANT<br>PROTECTION                    | 001            | Material<br>Data/Product<br>Literature | NEW    |                          |          |            |
|     | ս⁰⊂≡         | Sample Title               | 2            | 0    |              | 01 56 39 -<br>TEMPORARY TREE<br>AND PLANT<br>PROTECTION -<br>ORGANIC MULCH | 002            | Sample                                 | NEW    |                          |          |            |

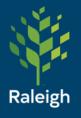

- 1. Create Package
- 2. Add registry items to package
- Send individual items or entire package for review
   If needed, forward to additional reviewers
- 4. Receive items/package back and acknowledge or create a revision

(Steps shown on following slides)

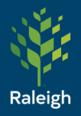

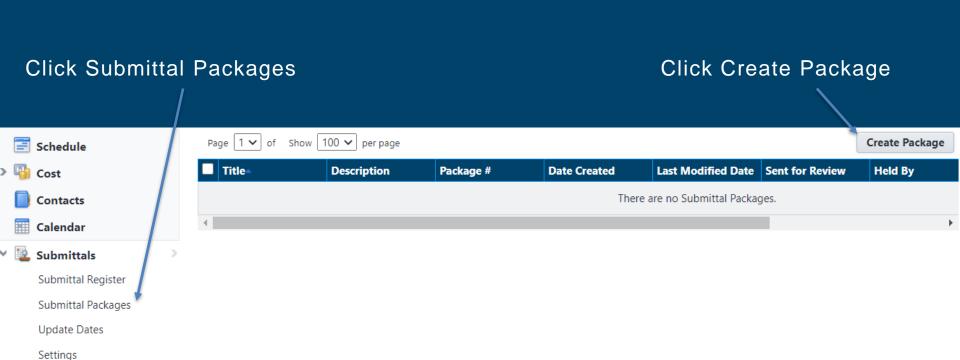

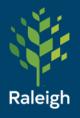

The CSI List (dropdown shown here) can be used, or you can type in a custom number and name

#### **Create Submittal Package**

| Details                                             |                                                                                                    |   | Save Cancel |
|-----------------------------------------------------|----------------------------------------------------------------------------------------------------|---|-------------|
| Project<br>Project Number<br>Submittal Package #    | z_2021_Test_Project_2<br>23<br>1 -                                                                                                    | • | - 0         |
| ★ Submittal Package<br>Name<br>Description<br>Trade | 00 00 00 - PROCUREMENT AND CONTRACTING REQUIREMENTS         00 10 00 - SOLICITATION         00 20 00 - INSTRUCTIONS FOR PROCUREMENT         00 30 00 - AVAILABLE INFORMATION | - |             |
| Custom Fields                                       | 00 40 00 - PROCUREMENT FORMS AND SUPPLEMENTS<br>00 50 00 - CONTRACTING FORMS AND SUPPLEMENTS                                                                                 | - |             |

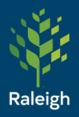

Example of a filled out package:

#### **Create Submittal Package**

| Details                     |                       | Save Cancel |
|-----------------------------|-----------------------|-------------|
| Project                     | z_2021_Test_Project_2 |             |
| Project Number              | 23                    |             |
| Submittal Package #         | 1 - 0                 | ▼ - 0       |
| * Submittal Package<br>Name | Fire Code Deliverable |             |
| Description                 |                       |             |
| Trade                       | Safety                |             |

#### Submittal Package Details

| Submittal Package Overview                           | History Sub                                                                             | mittal – F                    | Package                | es – Add                 | ltems                  |
|------------------------------------------------------|-----------------------------------------------------------------------------------------|-------------------------------|------------------------|--------------------------|------------------------|
|                                                      | Request 0                                                                               | Comment Update                | Dates Gene             | rate Transmittal         | Delete Edit            |
| Project<br>Title<br>Description                      | z_2021_Test_Project_2<br>Fire Code Deliverable                                          | Pro                           | oject Number<br>Status | 23<br>Draft              |                        |
| Submittal Package #<br>Date Created<br>Items Held By | 1-0-0<br>03.11.2021 2:47 PM                                                             |                               | Trade<br>Created By    | Safety<br>Sherman, Peter |                        |
| Baseline Start Range                                 |                                                                                         | Baseline                      | Finish Range           |                          |                        |
| Items (0) Documents (0)                              | Comments (0) Custom Fiel                                                                | ds (0) Revisions (0)          |                        |                          | 7                      |
| Group By None       Item Details     Title           | <ul> <li>✓ Page 1 ✓ of Show</li> <li>Rev Spec Sub</li> <li># Section Section</li> </ul> | 10 V per page Category Status | Submittal              | Add Items                | Remove Items Reviewers |
|                                                      |                                                                                         | o submittal itams in th       |                        |                          |                        |

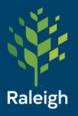

### Submittals – Packages – Add Items

Use Add Existing Items for Submittal Register items that have already been loaded into your project.

Use Add New Items for items not in the register, or if it was not loaded.

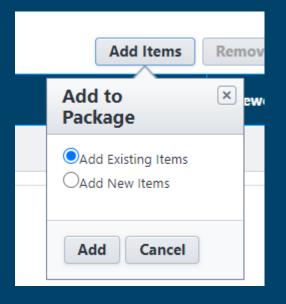

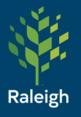

### Submittals – Packages – Add Items

| -   | Filter Submittal Items               |                              |                      |                           |                                |                                                    | Clear Filter             |
|-----|--------------------------------------|------------------------------|----------------------|---------------------------|--------------------------------|----------------------------------------------------|--------------------------|
|     | Description:                         |                              |                      |                           | Category:                      | Please select a cate                               | gory 🗸                   |
|     | Title:                               |                              |                      |                           | Spec Section:                  |                                                    | ]                        |
|     | Number:                              |                              |                      |                           | Sub Section:                   |                                                    | ĺ                        |
|     | Responsible                          |                              |                      |                           | Priority:                      | Please select 🗸                                    | ~                        |
|     | Sub/Manufacturer:<br>Custom Field 1: | Please select a custom field | d 🗸                  | ] (                       | Custom Field 2:                | Please select a cust                               | om field 🗸               |
|     |                                      |                              |                      |                           |                                |                                                    |                          |
| Gro | oup By: None 🗸                       | Page 1 🗸 of 2 Sho            | ow 100               | ✓ per page                | 2 item(s) selected             | (                                                  | Add to Package           |
| Gro | oup By: None 🗸                       | Page 1 🗸 of 2 Sho            | ow 100<br><b>#</b> ▲ | per page     Spec Section | 2 item(s) selected Sub Section | Category                                           | Add to Package<br>Status |
| Gro |                                      | Page 1 ✔ of 2 Sho            |                      |                           |                                | Category<br>Material<br>Data/Product<br>Literature |                          |

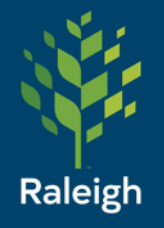

The register items have been added to the package. However, there are still no attachments (look at the paperclip)

Click the paperclip to add attachments, if needed

#### Submittal Package Details

Submittal Package Overview

History

|             |              |                 | Req               | uest Comment  | Update Dat   | tes Generate Transmittal Edit |
|-------------|--------------|-----------------|-------------------|---------------|--------------|-------------------------------|
|             | Project      | z_2021_Test_Pr  | oject_2           | Pre           | oject Number | 23                            |
|             | Title        | Fire Code Deliv | /erable           |               | Status       | Draft                         |
| [           | Description  |                 |                   |               |              |                               |
| Submittal   | I Package #  | 1-0-0           |                   |               | Trade        | Safety                        |
| Da          | ate Created  | 03.11.2021 2:4  | 7 PM              |               | Created By   | Sherman, Peter                |
| Iter        | ms Held By   |                 |                   |               |              |                               |
| Baseline S  | Start Range  |                 |                   | Baseline      | Finish Range |                               |
|             |              |                 |                   |               |              |                               |
|             |              |                 |                   |               |              |                               |
| tems (2) Do | ocuments (0) | Comments (0)    | Custom Fields (0) | Revisions (0) |              |                               |

| Group By None  Page 1  of 1 Si |                     |                            |        |          | 1 Show 10                                                               | w 10 v per page Send to Su |                                        |        | Send for Revi            |         | Submit to GC<br>Remove Items |  |
|--------------------------------|---------------------|----------------------------|--------|----------|-------------------------------------------------------------------------|----------------------------|----------------------------------------|--------|--------------------------|---------|------------------------------|--|
|                                | Item Details        | Title                      | #<br>^ | Rev<br># | Spec Section                                                            | Sub<br>Section             | Category                               | Status | Submittal<br>Coordinator | Held By | Reviewers                    |  |
|                                | ₽₽■                 | Submittal/Product<br>Title | 1      | 0        | 01 56 39 -<br>TEMPORARY<br>TREE AND<br>PLANT<br>PROTECTION              | 001                        | Material<br>Data/Product<br>Literature | NEW    |                          |         |                              |  |
|                                | <b>₽</b> □ <b>=</b> | Sample Title               | 2      | 0        | 01 56 39 -<br>TEMPORARY<br>TREE AND<br>PLANT<br>PROTECTION<br>- ORGANIC | 002                        | Sample                                 | NEW    |                          |         |                              |  |

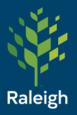

Click Add

| File Name  | Attached By                                             |
|------------|---------------------------------------------------------|
|            | There are no documents attached to this submittal item. |
|            |                                                         |
| Add Cancel |                                                         |

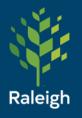

This is the standard attachment window for e-Builder. Use "Upload from your Computer" unless the document is already in your project.

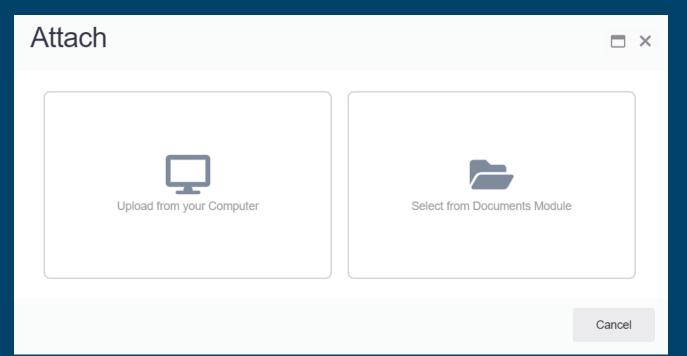

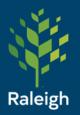

Upload

Upload from your Computer – before you can upload, you must select where in your project the file will live.

This is the same for uploading any file to any part of e-Builder.

#### Select Destination Folder Documents / 20 Construction / 20.10 Submittals 10 Planning 15\_Design 20 Construction 20.00 Correspondence > 20.05 Progress Meetings 20.10 Submittals 20.15 Utilities > 20.20 Pictures 20.25\_Materials\_Testing Select Cancel

Slide 24

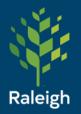

Upload from your Computer – Now you can click here to browse to your files, or if you already have the folder open on your computer you can click and drag

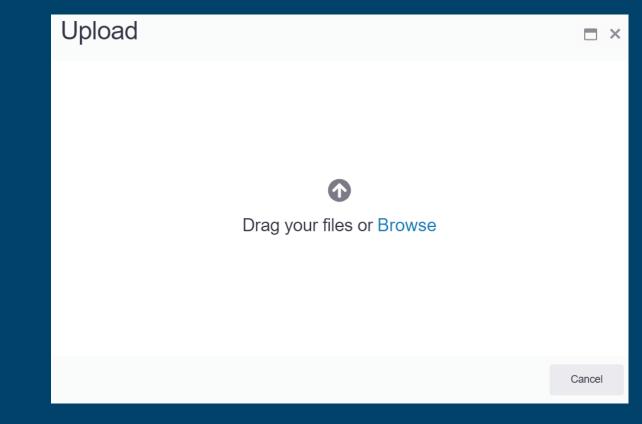

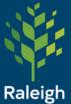

Upload from your Computer – Successful Upload. The Description is optional.

### Upload

1 of 1 files uploaded successfully

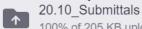

100% of 205 KB uploaded

2017\_FEMA\_Schedule\_of...ent\_Rates\_508\_FINAL.pdf Ľ Uploaded successfully

#### Properties for all files

Select a file to apply properties to just that file.

#### Description

~

 $\checkmark$ 

O Drag & drop files here or browse

Done

X

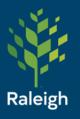

Press Cancel to go back to the package screen. The file is now attached to that register item.

| Forms                                                                                                    | Items H<br>Baseline Start |                            |     |                                                            |     |                                        |     |        |        |  |
|----------------------------------------------------------------------------------------------------|---------------------------|----------------------------|-----|------------------------------------------------------------|-----|----------------------------------------|-----|--------|--------|--|
| Attached Documents - Submittal/Product Title - #1                                                                        |                           |                            |     |                                                            |     |                                        |     |        |        |  |
| File Name                                                                                                    |                           |                            |     |                                                            |     |                                        |     | Attacl | ned By |  |
| Image: Display the second system       Properties   Download (209.8KB)   Redline   Stamp   Remove         Sherman, Peter |                           |                            |     |                                                            |     |                                        |     |        |        |  |
| Add Remove Download                                                                                                    | Cancel                    |                            |     |                                                            |     |                                        |     |        |        |  |
| Submittals<br>Submittal Register<br>Submittal Packages                                                                   |                           | Submittal/Product<br>Title | 1 0 | 01 56 39 -<br>TEMPORARY<br>TREE AND<br>PLANT<br>PROTECTION | 001 | Material<br>Data/Product<br>Literature | NEW |        |        |  |
|                                                                                                    |                           |                            |     |                                                            |     |                                        |     |        |        |  |

Slide 27

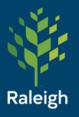

#### The number here shows how many attachments there are

| Item | ns (2) Docum                                                                                              | nents (0) Comment          | ts (0  | )) C     | ustom Fields (0)                                                                           | Revisio        | ns (0)                                 |        |                          |         |           |
|------|----------------------------------------------------------------------------------------------------|----------------------------|--------|----------|--------------------------------------------------------------------------------------------|----------------|----------------------------------------|--------|--------------------------|---------|-----------|
| Gro  | Group By None   Page 1  of 1 Show 10  or per page  Send for Review  Submit to GC  Add Items  Remove Items |                            |        |          |                                                                                            |                |                                        |        |                          |         |           |
|      | Item Details                                                                                              | Title                      | #<br>~ | Rev<br># | Spec Section                                                                               | Sub<br>Section | Category                               | Status | Submittal<br>Coordinator | Held By | Reviewers |
|      | ₽₽■                                                                                                    | Submittal/Product<br>Title | 1      | 0        | 01 56 39 -<br>TEMPORARY<br>TREE AND<br>PLANT<br>PROTECTION                                 | 001            | Material<br>Data/Product<br>Literature | NEW    |                          |         |           |
|      | ₽₽₩                                                                                                    | Sample Title               | 2      | 0        | 01 56 39 -<br>TEMPORARY<br>TREE AND<br>PLANT<br>PROTECTION<br>- ORGANIC<br>MULCH<br>SAMPLE | 002            | Sample                                 | NEW    |                          |         |           |

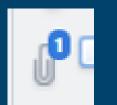

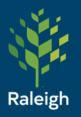

The other icons are also clickable menu options.

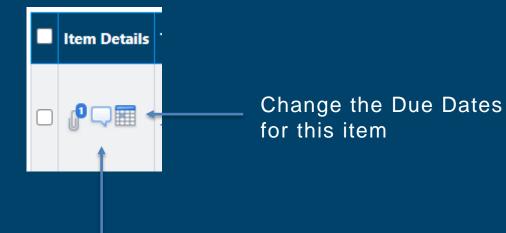

Add a comment for this package item

| Submittals – Send for Review – Within Packag          |                        |                            |        |        |                                                                                            |             |                                            |        |                          |              | kage                                                       |                          |          |
|-------------------------------------------------------|------------------------|----------------------------|--------|--------|--------------------------------------------------------------------------------------------|-------------|--------------------------------------------|--------|--------------------------|--------------|------------------------------------------------------------|--------------------------|----------|
| As GC, send to<br>Raleigh Consultant or A/E<br>Select |                        |                            |        |        |                                                                                            | ~           | Submit to GC- as<br>Consultant, send to GC |        |                          |              | Send to Sub – send to<br>not-in-e-Builder<br>subcontractor |                          |          |
| ite                                                   | enect<br>ems to<br>end |                            |        |        |                                                                                            |             |                                            |        |                          |              | Jube                                                       |                          |          |
| Gre                                                   | oup By None            | ✓ Page                     | e 1 🗸  | • of 1 | Show 10 🗸 pe                                                                               | ar page     | tem(s)<br>lected                           |        | Send for Review          | Submit to GC | Send to Sub                                                | Add Items<br>emove Items |          |
|                                                       | Item Details           | Title                      | #<br>~ | Rev #  | Spec Section                                                                               | Sub Section | Category                                   | Status | Submittal<br>Coordinator | Held By      |                                                            | Reviewers                |          |
|                                                       | ₀₽□≡                   | Submittal/Product<br>Title | 1      | 0      | 01 56 39 -<br>TEMPORARY<br>TREE AND<br>PLANT<br>PROTECTION                                 | 001         | Material<br>Data/Product<br>Literature     | NEW    |                          |              |                                                            |                          |          |
|                                                       | ₀₽□■                   | Sample Title               | 2      | 0      | 01 56 39 -<br>TEMPORARY<br>TREE AND<br>PLANT<br>PROTECTION -<br>ORGANIC<br>MULCH<br>SAMPLE | 002         | Sample                                     | NEW    |                          |              |                                                            |                          |          |
|                                                       |                        |                            |        |        |                                                                                            |             |                                            |        |                          |              |                                                            |                          | Slide 30 |

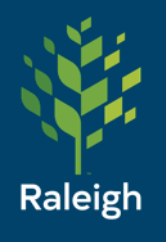

### Submittals – Send for Review – Entire Package

Alternatively, if you want to send the entire package then back out to the Packages menu and send from there: Click Send for Review

Slide 3:

Click checkbox next to package

| Pa | ige 1 🗸 of 1 Show 10 🗸 per page  |             | Create Package | Send for     | Send for Review    |                 |            |                                  |   |        |
|----|----------------------------------|-------------|----------------|--------------|--------------------|-----------------|------------|----------------------------------|---|--------|
|    | Title                            | Description | Package #      | Date Created | Last Modified Date | Sent for Review | Held By    | Trade                            |   | Status |
|    | Fire Code Deliverable - resubmit |             | 1-0-1          | 03.22.2021   | 03.22.2021         |                 | Sai Sudhni | Safety                           |   | Draft  |
|    | GC Procurement Forms             |             | 7-00 40 00-0   | 10.22.2021   | 10.22.2021         |                 |            | PROCUREM<br>FORMS AN<br>SUPPLEME | D | Draft  |
|    |                                  |             |                | -            |                    |                 |            |                                  |   |        |

Here's what it looks like after it's sent. Note the Sent for Review check mark and Held By user

| Package #    | Date Created | Last Modified Date | Sent for Review | Held By       | Trade                                   | Status |
|--------------|--------------|--------------------|-----------------|---------------|-----------------------------------------|--------|
| 1-0-1        | 03.22.2021   | 03.22.2021         |                 | Sai Sudhni    | Safety                                  | Draft  |
| 7-00 40 00-0 | 10.22.2021   | 10.22.2021         | ~               | Peter Sherman | PROCUREMENT<br>FORMS AND<br>SUPPLEMENTS | Open   |

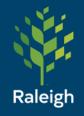

Submittals – Send for Review

|                                                                  |                                                                                                    |                                                                                                    |   |   | Send for Review | Cancel |
|------------------------------------------------------------------|----------------------------------------------------------------------------------------------------|----------------------------------------------------------------------------------------------------|---|---|-----------------|--------|
| * Submittal Coordinators                                         | Peter Sherman (City of Raleigh)                                                                                                    |                                                                                                    | ~ |   |                 |        |
| * Review Complete Due Date                                       | 03.22.2021                                                                                                    |                                                                                                    |   |   |                 |        |
| CC Roles                                                         | eß Super User<br>eß System Admin<br>Engineer Manager<br>Engineering Project Administrator<br>Ext - Consultant Engineering<br>Ext - General Contractor<br>Ext - Materials Testing<br>Inspector - Ext<br>Inspector - Int<br>Inspector Manager | <ul> <li>.</li> <li>.</li> <li>.&lt;</li></ul> |   | * |                 |        |
| CC Users                                                         | Implementation, e-Builder (e-Builder, Inc.)                                                                                                    | *<br>*                                                                                                    |   | * |                 |        |
| CC External Users Via Email                                      | Type to search                                                                                                    |                                                                                                    |   |   |                 |        |
|                                                                  | Lookup                                                                                                    |                                                                                                    |   |   |                 |        |
| ** Select folder for external<br>user to attach files<br>Message | [Select folder]                                                                                                    |                                                                                                    |   |   |                 |        |
| Private                                                          | 919-996-2521                                                                                                    |                                                                                                    |   |   |                 | 11     |
| Private                                                          | 5                                                                                                    |                                                                                                    |   |   |                 |        |

Slide 32

#### Selected submittal items

| Title                   | # | Package | Status |
|-------------------------|---|---------|--------|
| Submittal/Product Title | 1 | 1-0-0   | NEW    |
| Sample Title            | 2 | 1-0-0   | NEW    |

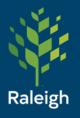

### Submittals – Send to GC

Same as previous screen, just selects the GC on the project instead of the submittal coordinator. If this is not showing up correctly, then the Submittal settings need to be adjusted for your project.

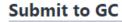

|                                  |                              |   | Submit to GC Ca | ncel |
|----------------------------------|------------------------------|---|-----------------|------|
| * General Contractor             | Sai Sudhni (City of Raleigh) | ~ |                 |      |
| ✤ GC Review Complete Due<br>Date | 03.22.2021                   |   |                 |      |

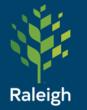

Submittals – Send to Sub

Enter email -

Make sure to select a folder for their attachments

| Project                       | z_2021_Test_Project_2                                                          |         |
|-------------------------------|--------------------------------------------------------------------------------|---------|
| Project Number                | 23                                                                             |         |
| * Send To                     | Select a Role (Optional) 🗸                                                     |         |
|                               | Select Recipient                                                               |         |
|                               | or Enter One External User (email)                                             |         |
|                               | Peter ShermanTest <shermanps@gmail.com> ×</shermanps@gmail.com>                |         |
|                               |                                                                                |         |
|                               | Lookup                                                                         |         |
| Send Type                     | Oction Required                                                                |         |
| <b>*</b>                      |                                                                                |         |
| * Respond By                  | 03.20.2021                                                                     |         |
| CC Roles                      | Administrative Support                                                         |         |
|                               | Assistant Engineering Services Director<br>Business Manager                    |         |
|                               | Business Supervisor                                                            |         |
|                               | Communications Specialist                                                      |         |
|                               | Construction Project Coordinator                                               |         |
|                               | eB Super User                                                                  |         |
|                               | eB System Admin                                                                |         |
|                               | Engineer Manager                                                               |         |
| CC Users                      | Implementation, e-Builder (e-Builder, Inc.)                                    |         |
|                               | Sudhni, Sai (City of Raleigh)                                                  |         |
|                               |                                                                                |         |
|                               |                                                                                |         |
|                               |                                                                                |         |
|                               |                                                                                |         |
|                               |                                                                                |         |
|                               | v v                                                                            |         |
| CC External Users Via Email   | Type to search                                                                 |         |
|                               |                                                                                |         |
|                               | Lookup                                                                         |         |
| ** Select folder for external | Documents \ 20_Construction \ 20.10_Submittals [Change folder] [Remove Folder] |         |
| user to attach files          |                                                                                |         |
| Message                       | Please review and respond if you agree/disagree with these items               | lideer  |
|                               |                                                                                | lide 34 |

Send to Sub

Cancel

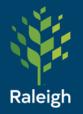

## Submittals – Send for Review - Action Req'q email

#### Action Req'd - z\_2021\_Test\_Project\_2 - Submittal item(s) sent for review

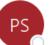

Peter Sherman via e-Builder <bounces@e-builder.net> To <br/>
Sherman, Peter

() If there are problems with how this message is displayed, click here to view it in a web browser.

Click here to download pictures. To help protect your privacy, Outlook prevented automatic download of some pictures in this m

#### z\_2021\_Test\_Project\_2

The following submittal item(s) have been sent for review. To review these submittal item(s), click here.

| Title                         | # | Rev # | Status | Category                               | Package # | Priority | Date Due   |
|-------------------------------|---|-------|--------|----------------------------------------|-----------|----------|------------|
| Submittal/Product Title       | 1 | 0     | NEW    | Material<br>Data/Product<br>Literature | 1-0-0     | Normal   | 03.22.2021 |
| Peter Sherman<br>919-996-2521 |   |       |        |                                        |           |          |            |
|                               |   |       |        |                                        |           |          |            |

e-Builder Technical Support phone: 1-888-288-5717 fax: 1-888-576-9322

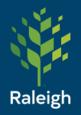

# Submittals – Send for Review – Homepage of Actor

| Submittal items in your co | ourt                    | Filter by Actions All in my c | ny court 🗸 Show First ten 🗸 |              |                   |          |                   |
|----------------------------|-------------------------|-------------------------------|-----------------------------|--------------|-------------------|----------|-------------------|
| Project                    | Title                   | #                             | Rev #                       | Package #    | Status            | Due Date | Held By           |
| z_2021_Test_Project_2      | Shop Drawing Title      | 12                            | 0                           | 5-Test RAR-0 | Revise & Resubmit |          | Peter ShermanTest |
| z_2021_Test_Project_2      | Sample Title            | 2                             | 0                           | 1-0-0        | NEW               |          | Peter ShermanTest |
| z_2021_Test_Project_2      | Submittal/Product Title | 15                            | 1                           | 4-00 10 00-1 | NEW               |          | Peter ShermanTest |

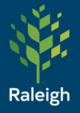

### Submittals – Send for Review – Reviewer View

**Submittal Package Details** Send to Contractor – Submittal Package Overview History Return items to contractor, completing Request Comment **Generate Transmittal** your review Project Number 23 z\_2021\_Test\_Project\_2 Project GC Procurement Forms Title Status Open Description Submittal Package # PROCUREMENT FORMS AND SUPPLEMENTS. 7-00 40 00-0 Trade Update Status – for 10.22.2021 10:10 AM Created By Date Created ShermanTest, Peter all items in package Peter Sherman Submittal Coordinator Send to Sub Items Held By Peter Sherman Baseline Finish Range 11.01.2021 - 11.01.2021 Baseline Start Range 11.01.2021 - 11.01.2021 Documents (0) Comments (0) Custom Fields (0) Revisions (0) Items (1) Group By None Page 1 V of 1 Show 10 V per page 1 item(s) selected **Update Status** Send to Contractor Forward for Review  $\sim$ Submittal Item Details Title # Rev # Spec Section Sub Section Category Status Held By **Reviewers** Coordinator 07 61 10 -SHEET METAL Shop Peter Drawing 34 ROOFING -001 Shop Drawing No Except Peter Sherman Reviewers Sherman SHOP Title DRAWINGS

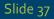

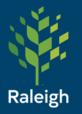

#### Submittals – Send for Review – Statuses

#### **Status Options**

Please contact Veronica High (veronica.high@raleighnc.gov) with suggestions for other options

| Prefix                                                  | Status                   |  |  |  |  |  |
|---------------------------------------------------------|--------------------------|--|--|--|--|--|
| AAR                                                     | Amend & Resubmit         |  |  |  |  |  |
| APP                                                     | Approved                 |  |  |  |  |  |
| AAN                                                     | Approved As Noted        |  |  |  |  |  |
| FYI                                                     | For Information Only     |  |  |  |  |  |
| FRO                                                     | For Record Only          |  |  |  |  |  |
| MCN                                                     | Make Corrections Noted a |  |  |  |  |  |
| NET                                                     | No Exceptions Taken      |  |  |  |  |  |
| ONH                                                     | On Hold                  |  |  |  |  |  |
| REJ                                                     | Rejected                 |  |  |  |  |  |
| RAR                                                     | AR Revise & Resubmit     |  |  |  |  |  |
| No Excep <sup>.</sup> Peter Peter Sherman Peter Sherman |                          |  |  |  |  |  |

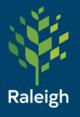

# Submittals - Reviewers Options

- Use the "Update Status" button to update the status for all package items at once
- Use the Status drop down to update individual item statuses
- "Send to Contractor" should be interpreted as "Return to GC" to complete your review (if you're not the GC) and send it back

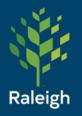

#### To create a revision:

- Change status to Revise & Resubmit
- 2. Fill out comment that will pop up
- 3. Click Send to Contractor to return it
- 4. Click Send to Contractor again in the next window shown here

| Send to Contractor                                          |                                                                                                    |                           |  |  |  |  |  |  |
|-------------------------------------------------------------|----------------------------------------------------------------------------------------------------|---------------------------|--|--|--|--|--|--|
|                                                             |                                                                                                    | Send to Contractor Cancel |  |  |  |  |  |  |
| Project<br>Project Number<br>Title<br>* Send To<br>CC Roles | z_2021_Test_Project_2<br>23<br>GC Procurement Forms<br>Peter ShermanTest<br>Administrative Support<br>Assistant Engineering Services Director<br>Business Manager<br>Business Supervisor<br>Communications Specialist |                           |  |  |  |  |  |  |
|                                                             | Construction Project Coordinator<br>Contracts Administrator<br>eB Super User                                                                                                    |                           |  |  |  |  |  |  |

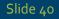

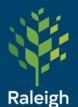

To create a revision:

5. Back in the contractor's court, they will see this:

6. Click Create Revision

| Submittal Package Details |                                  |             |                                                         |                 |              |                 |                               |              |                      |                      |           |       |
|---------------------------|----------------------------------|-------------|---------------------------------------------------------|-----------------|--------------|-----------------|-------------------------------|--------------|----------------------|----------------------|-----------|-------|
|                           |                                  |             |                                                         |                 |              |                 |                               |              |                      |                      |           |       |
| Submittal Pac             | ckage Overview                   | History     |                                                         |                 |              |                 |                               |              |                      |                      |           |       |
|                           |                                  |             |                                                         |                 |              |                 | Request Cor                   | mment        | Update Dates         | Generate Transmittal | Close     | Edit  |
| Click                     | (                                | Project     | z_2021_Test_Proje                                       | :t_2            |              |                 | Projec                        | t Number     | 23                   |                      |           |       |
| Cher                      | ck Bo                            | Y Title     | GC Procurement F                                        | orms            |              |                 |                               | Status       | Open                 |                      |           |       |
| Check                     |                                  | escription  |                                                         |                 |              |                 |                               |              | · ·                  |                      |           |       |
|                           | Submittal Package # 7-00 40 00-0 |             |                                                         |                 |              |                 | Trade                         | PROCUREMEN   | NT FORMS AND SUPPLEM | INTS                 |           |       |
|                           | Dat                              | e Created   | 10.22.2021 10:10 AM                                     |                 |              |                 | Created By ShermanTest, Peter |              | Peter                |                      |           |       |
|                           |                                  |             |                                                         |                 |              |                 |                               |              |                      |                      |           |       |
|                           | Item                             | ns Held By  | Peter ShermanTest                                       |                 |              |                 |                               |              |                      |                      |           |       |
|                           | Baseline St                      | art Range   | 11.01.2021 - 11.01                                      | 2021            |              |                 | Baseline Fini                 | iish Range   | 11.01.2021 - 1       | 11.01.2021           |           |       |
|                           |                                  |             |                                                         |                 |              |                 | Clio                          | ck C         | Create               | Revisio              | n         |       |
| Items (1)                 | Documents (0)                    | Comments (( | )) Custom Fields (0                                     | ) Revisions (0) |              |                 | •                             |              |                      |                      | •••       |       |
| Group By                  | lone                             | ✓ Page      | 1 🗸 of 1 Show 1                                         | ) v per page    |              | Send for Review | Submit to GC                  | Send to      | Sub Create F         | Revision Add Items   | Remove    | Items |
|                           |                                  |             |                                                         |                 |              |                 | Submittal                     |              |                      |                      |           |       |
| L Item De                 | etails Title                     | # 🔺 Rev #   | Spec Section                                            | Sub Section     | Category     | Status          | Coordinator                   | Held By      |                      |                      | Reviewer  | rs    |
|                           | Shop<br>Drawing<br>Title         | 34 0        | 07 61 10 - SHEET<br>METAL ROOFING<br>- SHOP<br>DRAWINGS | 001             | Shop Drawing | RAR             | Ρ                             | Peter Sherma | anTest               |                      | Reviewers |       |

Slide 41

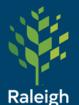

Create Revision Package

| Details                     |                                   |                                 |            |                                                      |             |              | Save     | ncel |  |  |  |
|-----------------------------|-----------------------------------|---------------------------------|------------|------------------------------------------------------|-------------|--------------|----------|------|--|--|--|
| Project                     | z_2021_Test_Project               | ct_2                            |            |                                                      |             |              |          |      |  |  |  |
| Project Number              | 23                                | 23                              |            |                                                      |             |              |          |      |  |  |  |
| Submittal Package #         | 7 - 00 40 00 <mark>- 1</mark>     | 7 - 00 40 00 <mark>- 1</mark>   |            |                                                      |             |              |          |      |  |  |  |
| * Submittal Package<br>Name | GC Procurement F                  | GC Procurement Forms - resubmit |            |                                                      |             |              |          |      |  |  |  |
| Description                 |                                   |                                 |            |                                                      |             |              |          |      |  |  |  |
| Trade                       | PROCUREMENT FORMS AND SUPPLEMENTS |                                 |            |                                                      |             |              |          |      |  |  |  |
| Custom Fields               |                                   |                                 |            |                                                      |             |              |          |      |  |  |  |
|                             |                                   | There are no cu                 | stom field | ls for this submittal pa                             | ckage.      |              |          |      |  |  |  |
| Page 1 v of 1 Show 25       | ▶ per page                        |                                 |            |                                                      |             |              |          |      |  |  |  |
| Title                       |                                   | #                               | Rev #      | Spec Section                                         | Sub Section | Category     | Status   |      |  |  |  |
| Shop Drawing Title          |                                   | 34                              | 1          | 07 61 10 - SHEET<br>METAL ROOFING -<br>SHOP DRAWINGS | 001         | Shop Drawing | RAR      |      |  |  |  |
|                             |                                   |                                 |            |                                                      |             |              | Save Car | ncel |  |  |  |

Slide 42

To create a revision:

7. A new package will be created with a - 1 added to the package number to indicate it is a revision. I've also added 'resubmit' to the package name here.

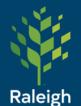

To create a revision:

8. Example resubmit package. Note the Revisions(1) tab and original package number.

| Submittal Package Overview      | History                                                       |                                      |                                      |
|---------------------------------|---------------------------------------------------------------|--------------------------------------|--------------------------------------|
|                                 |                                                               | Request Comment Upd                  | ate Dates Generate Transmittal Edit  |
| Project                         | z_2021_Test_Project_2                                         | Project Number                       | 23                                   |
| Title                           | GC Procurement Forms - resubmit                               | Status                               | Draft                                |
| Description                     |                                                               |                                      |                                      |
| Submittal Package #             | 7-00 40 00-1                                                  | Trade                                | PROCUREMENT FORMS AND<br>SUPPLEMENTS |
| Date Created                    | 10.22.2021 10:44 AM                                           | Created By                           | ShermanTest, Peter                   |
| Items Held By                   | Peter ShermanTest                                             |                                      |                                      |
| Baseline Start Range            |                                                               | Baseline Finish Range                |                                      |
| Original Submittal<br>Package # | 7-00 40 00-0                                                  |                                      |                                      |
| Items (1) Documents (0) C       | omments (0) Custom Fields (0) Revision                        | s (1)                                |                                      |
| Group By None                   | Page 1 V of 1 Show 10 V per p                                 |                                      | ubmit to GC Send to Sub Add Items    |
| croup by mone                   |                                                               |                                      | Remove Items                         |
| Item Details Title #            | Rev # Spec Section Sub Section Cate                           | jory Status Submittal<br>Coordinator | Held By Reviewers                    |
| Drawing 34     Title            | 4 1 ROOFING -<br>SHEET METAL<br>ROOFING -<br>SHOP<br>DRAWINGS | NEW                                  | Peter ShermanTest                    |

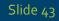

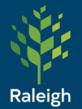

To create a revision:

9. The original submittal package is automatically closed when the revision is created:

|              |              |                    |                 |                   | Create Package                          | Send for Review |
|--------------|--------------|--------------------|-----------------|-------------------|-----------------------------------------|-----------------|
| Package #    | Date Created | Last Modified Date | Sent for Review | Held By           | Trade                                   | Status          |
| 1-0-0        | 03.11.2021   | 10.22.2021         |                 |                   | Safety                                  | Closed          |
| 1-0-1        | 03.22.2021   | 03.22.2021         |                 | Sai Sudhni        | Safety                                  | Draft           |
| 7-00 40 00-0 | 10.22.2021   | 10.22.2021         |                 |                   | PROCUREMENT<br>FORMS AND<br>SUPPLEMENTS | Closed          |
| 7-00 40 00-1 | 10.22.2021   | 10.22.2021         |                 | Peter ShermanTest | PROCUREMENT<br>FORMS AND<br>SUPPLEMENTS | Draft           |

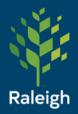

# Submittals - Acknowledge

Example email when the reviewer returns the submittal to the sender:

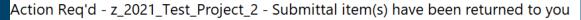

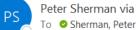

Peter Sherman via e-Builder <bounces@e-builder.net>

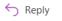

If there are problems with how this message is displayed, click here to view it in a web browser. Click here to download pictures. To help protect your privacy, Outlook prevented automatic download of some pictures in this message.

CAUTION: This email originated from outside of the organization. Do not click links or open attachments unless you verify that the verify that the verify the verify that the verify the verify the veri

#### z\_2021\_Test\_Project\_2

The following submittal item(s) have been returned to you. To review these submittal item(s), click here.

| Title              | #  | Rev # | Status                    | Category     | Package #    | Priority | Date Due   |
|--------------------|----|-------|---------------------------|--------------|--------------|----------|------------|
| Shop Drawing Title | 34 | 1     | No<br>Exceptions<br>Taken | Shop Drawing | 7-00 40 00-1 | Normal   | 11.01.2021 |

e-Builder Technical Support phone: 1-888-288-5717 fax: 1-888-576-9322 support@e-builder.net

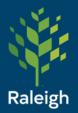

# Submittals - Acknowledge

Sender - when the submittal is returned to you, click Close to acknowledge receipt

| Submittal Package Overview History |                                                                |                                          |                   |                          |                        |                        |              |
|------------------------------------|----------------------------------------------------------------|------------------------------------------|-------------------|--------------------------|------------------------|------------------------|--------------|
|                                    |                                                                |                                          | Request Com       | nment                    | pdate Dates            | Generate Transmittal   | Close Edit   |
| Project                            | z_2021_Test_Project_2                                          |                                          | Project Number 23 |                          |                        |                        |              |
| Title                              | GC Procurement Forms - resubmit                                |                                          | S                 | tatus Oper               | 1                      |                        |              |
| Description                        |                                                                |                                          |                   |                          |                        |                        |              |
| Submittal Package #                | 7-00 40 00-1                                                   |                                          | Т                 | rade PROG                | CUREMENT FORMS AND SUF | PLEMENTS               |              |
| Date Created                       | 10.22.2021 10:44 AM                                            |                                          | Create            | d By Sherr               | nanTest, Peter         |                        |              |
| Iteres Used Du                     | Peter ShermanTest                                              |                                          |                   |                          |                        |                        |              |
| Items Held By                      |                                                                |                                          |                   |                          |                        |                        |              |
| Baseline Start Range               | 11.01.2021 - 11.01.2021                                        | Baseline Finish Range 11.01.2021 - 11.01 |                   | .2021 - 11.01.2021       |                        |                        |              |
| Original Submittal Package #       | 7-00 40 00-0                                                   |                                          |                   |                          |                        |                        |              |
|                                    |                                                                |                                          |                   |                          |                        |                        |              |
| Items (1) Documents (0) Commo      | ents (0) Custom Fields (0) Revision                            | ns (1)                                   |                   |                          |                        |                        |              |
|                                    |                                                                |                                          | end for Review    | Submit t                 | o GC Send              | to Sub Create Revision | Add Items    |
| Group By None 🗸 P                  | age 1 🗸 of 1 Show 10 🗸 per p                                   | bage                                     |                   |                          |                        |                        | Remove Items |
| Item Details Title #▲ R            | ev # Spec Section Sub Section                                  | Category                                 |                   | Submittal<br>Coordinator | Held By                |                        | Reviewers    |
| Drawing 34 1                       | 07 61 10 -<br>SHEET METAL<br>ROOFING - 001<br>SHOP<br>DRAWINGS | Shop Drawing                             | NET               |                          | Peter Sherman          | Test                   | Reviewers    |

Slide 46

Close

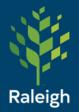

# Submittals - Acknowledge

#### **Click Continue**

Close Package

Are you sure you want to close the submittal package? All open submittal items in the package will be closed.

Continue No, Cancel

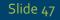

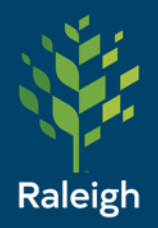

# Submittals – View Closed

Eiltor Submittal Packages

From the Register or the Package menu, uncheck the other checkboxes and click Closed, then click Filter

|                     | arrackages        |                    |                 |                                           |                                         |                |
|---------------------|-------------------|--------------------|-----------------|-------------------------------------------|-----------------------------------------|----------------|
| Submittal Paci      | Title             | Pending My Review  | <br>▼           | Package Status<br>Description<br>Priority | Open Closed<br>Overdue                  | Draft          |
| Custom              | Field 1 Please Se | elect 🗸            |                 |                                           |                                         |                |
| Custom              | Field 2 Please Se | elect 🗸            |                 |                                           |                                         |                |
|                     |                   |                    |                 |                                           |                                         | Clear Filter   |
| Page 1 🗸 of 1 Sh    | ow 100 🗸 per page |                    |                 |                                           |                                         | Create Package |
| Package #           | Date Created      | Last Modified Date | Sent for Review | Held By                                   | Trade                                   | Status         |
| 1-0-0               | 03.11.2021        | 10.22.2021         |                 |                                           | Safety                                  | Closed         |
| 7-00 40 00-0        | 10.22.2021        | 10.22.2021         |                 |                                           | PROCUREMENT<br>FORMS AND<br>SUPPLEMENTS | Closed         |
| B-4 - Landscaping-0 | 05.11.2021        | 05.14.2021         |                 |                                           |                                         | Closed         |
| 4-00 10 00-0        | 05.14.2021        | 05.14.2021         |                 |                                           | SOLICITATION                            | Closed         |
| 4                   |                   |                    |                 |                                           |                                         | •              |

Slide 48

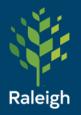

### **Questions?**

peter.sherman@raleighnc.gov

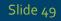